# **Drive P@ssを利用する(スマートフォン連携)**

# **Drive P@ssを利用する**

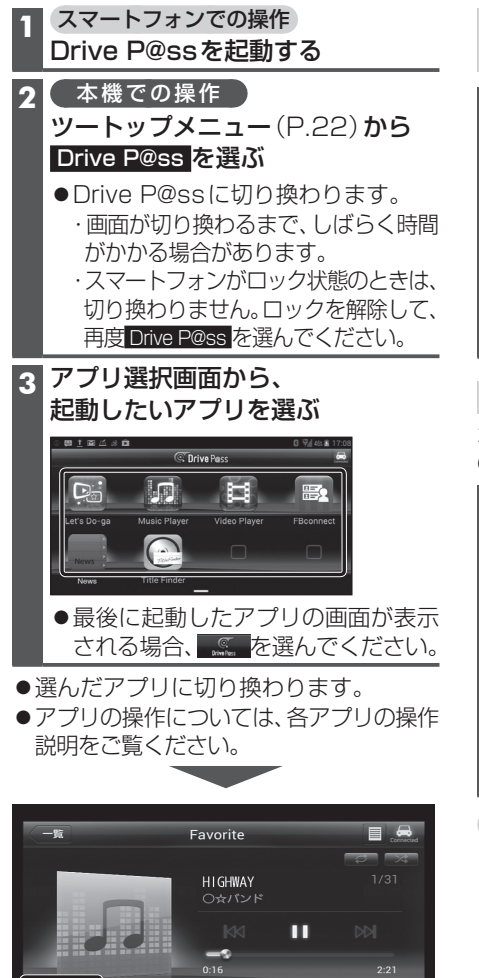

例:Music Player

 $\overline{\bullet}$ 

「お願い 」

●Drive P@ss利用時は、スマートフォン を操作しないでください。正しく表示さ れなくなることがあります。

Į.

 $\boxed{\blacksquare}$ 

## Drive P@ssのアプリの音声を出力 したままナビゲーションに切り換える

- アプリの画面(Music Playerなど) を表示中に 現在地 を押す
- Drive P@ssアプリの画面に戻るには、 AUDIO を押すかツートップメニュー (P.22)から Drive P@ss を選んでくだ さい。
- ●ナビゲーションの音声·映像のみを 出力したいときは、Drive P@ssを OFFにしてください。(下記)

### Drive P@ssをOFFにするには

オーディオをOFFにすると、Drive P@ss のアプリの音声・映像が消去されます。

■切換タッチキーで Drive P@ssまたはアプリの画面で AUDIOを押して切換タッチキーを 表示させ、 OFF を選ぶ

■ツートップメニューから AUDIO OFF を選ぶ

Drive P@ssをONにするには オーディオをONにする(P.89)

#### お知らせ

- ●ステアリングスイッチ(P.163)や、本体 ボタンによる操作は、利用できない場合 があります。
- アスペクト(P.126)は「フル」に固定されます。
- ●地図画面上のオーディオ情報表示(P.34) に、起動中のDrive P@ssアプリの名称が 表示されます。

●本機で操作できるのは、表示されている アプリだけです。 (例:Music Playerで音楽を再生したまま 他のアプリを起動させると、音楽は聞けま すが曲の頭出しや早戻しはできません。)